# **Inserting Media and Using a Portable Device**

The APM accepts the following types of digital storage media:

- CD-ROM
- $\bullet$ CompactFlash®
- DVD-ROM
- Memory Stick
- Mini SD
- MS Duo
- MS Pro
- Multimedia Card
- RS-MMC  $\bullet$
- Sandisk U3\*\*
- Secure Digital  $\bullet$
- SmartMedia™
- xD™
- USB Device
- Other media types using adapters

## \*\***Note on Sandisk U3 drives:**

Sandisk U3 Jump Drives may require additional configuration on older systems in order to function properly. To enable them, add additional USB Drive Letters to the **Devices** section in the **Setup Wizard**. Please see the [Devices](https://wiki.photofinale.com/display/DOC80/Device+Setup) section for more information.

The media card slots on APM machines supplied by Lucidiom are labeled with the device name or image of the media. The APM will read images from multiple media types for the same order, so you can insert more than

one media type at a time and view all of the images together in the photo selection screens.

By default, the APM has Auto Media Detection enabled (this setting may be modified in the **Setup Wizard**), so the page will advance immediately upon media insertion. If this feature is disabled or if the APM does not recognize the media, press the **Continue** button to advance through the software screens.

### **Portable Device Connectivity for iPhones, Android Phones, Blackberrys, etc.**

Starting with the release of 7.6 of the APM software, the APM can accept images from various portable devices in the same manner as media cards. To have this added functionality, the APM requires the Facebook Connect License Add-on.

To access images from a portable device, a USB cable compatible with the device will be needed. For most devices, Windows will automatically detect and load the photos found on the device. In some cases, additional configuration may be needed on the device itself or on the APM itself in order for the Windows Operating System to recognize the device.

### **Special Considerations for Portable Devices:**

- Image storage locations may vary by device type, manufacturer, and/or model.
- Customers may have created custom folders for storing images.
- You may need to filter out thumbnail and/or non-image files from the device by accessing photo-only folders on the device. For more information on using filters, please view the "**[Selecting Individual Images](https://wiki.photofinale.com/display/DOC80/Selecting+Individual+Images)**" page on this site.

## **Related Information for Connecting Some Devices**

- **[Device Setup](https://wiki.photofinale.com/display/DOC80/Device+Setup)**
- **[Apple iOS Cable Connect](https://wiki.photofinale.com/display/DOC80/Apple+iOS+Cable+Connect)**
- **[Blackberry Phone Setup for use as a Portable Device on the APM](https://wiki.photofinale.com/display/DOC80/Blackberry+Phone+Setup+for+use+as+a+Portable+Device+on+the+APM)**
- **[Mounting Android Devices as a Disk Drive for Use on the APM](https://wiki.photofinale.com/display/DOC80/Mounting+Android+Devices+as+a+Disk+Drive+for+Use+on+the+APM)**

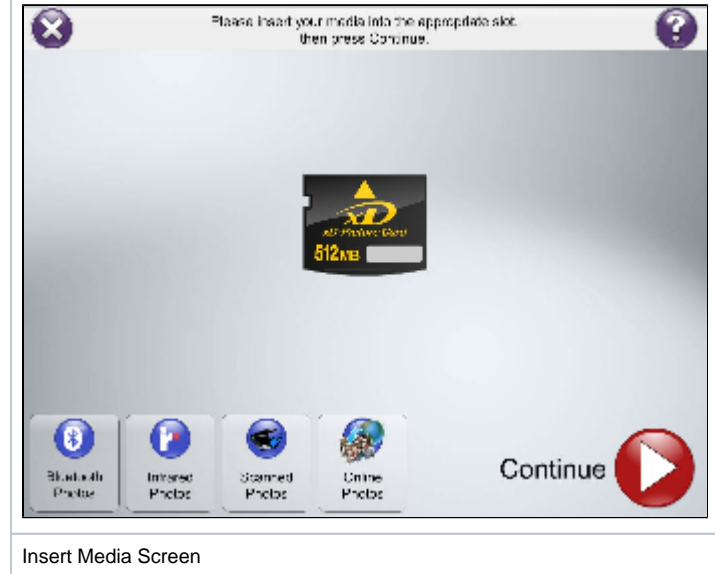